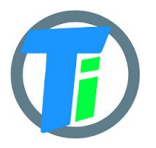

- **FEATURES** LoRaWAN v 1.0.3 class A device, may be activated with OTAA or ABP.
	- Setup via USB CDC-ACM virtual COM port.
	- Android application for USB setup
	- Pulse counter
	- Water leak detector and valve close output trigger
	- Dust and waterproof IP67
	- Optional Single or Double Tinovi Soil Moisture/Temperature/(Expermetal EC) sensor option
	- Optional BME280 Air Temperature/Humidity/Pressure sensor option (Not waterproof)
	- Optional OPT3001 light lux sensor option
	- Optional 12v booster pulse solenoid reverse switch output option

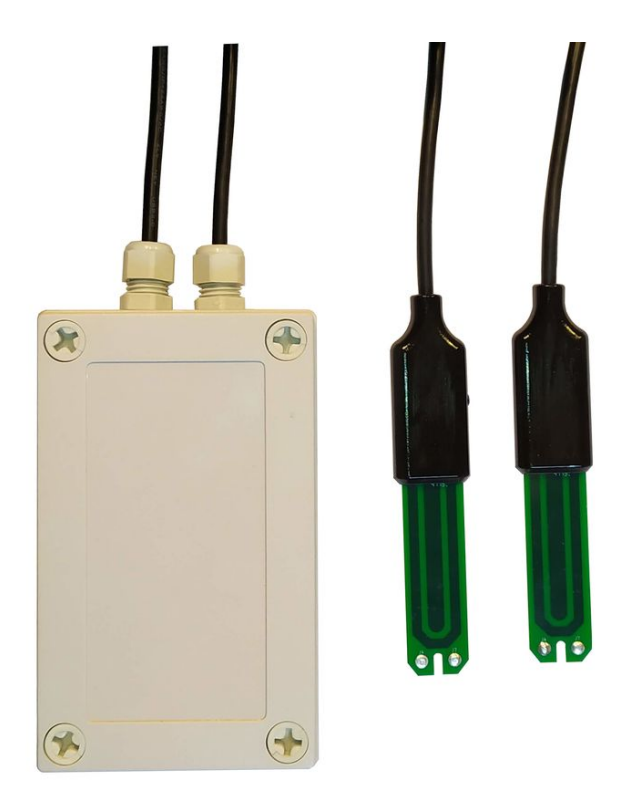

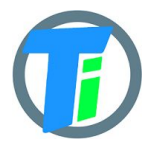

# **ELECTRICAL**

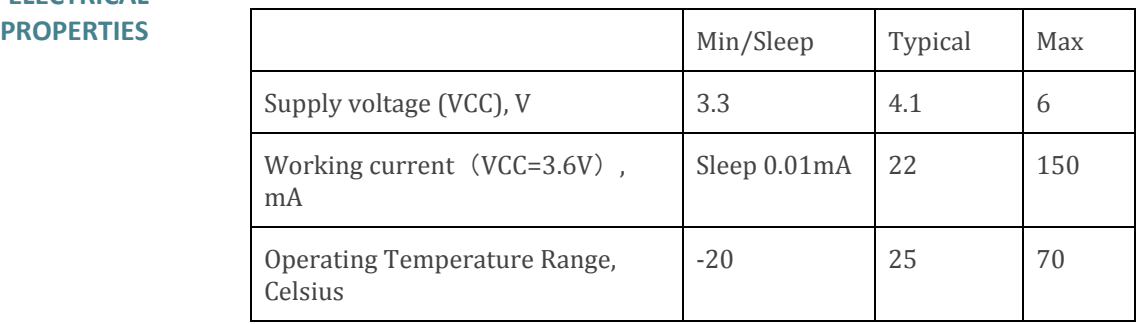

Sensor sleep mode consumes 10uA or 0.01 mA. Active mode consumption 12-24 mA depending on sensor configuration and 150 mA in transmitting mode.

Required battery is **3.7v 18650 (optional 26650)**.

Device may be powered from any 5v Micro-USB power source. After power up sensors wait 10 seconds for USB configuration session connection from android application or USB CDC terminal, if none is connected sensors turns off USB hardware and starts normal operation. Device should be restarted, before attaching to USB for configuration, it means battery should be removed

#### **PHYSICAL PROPERTIES**

dimensions 80x130x35 Soil Sensors cable length 1.5m (5m optional)

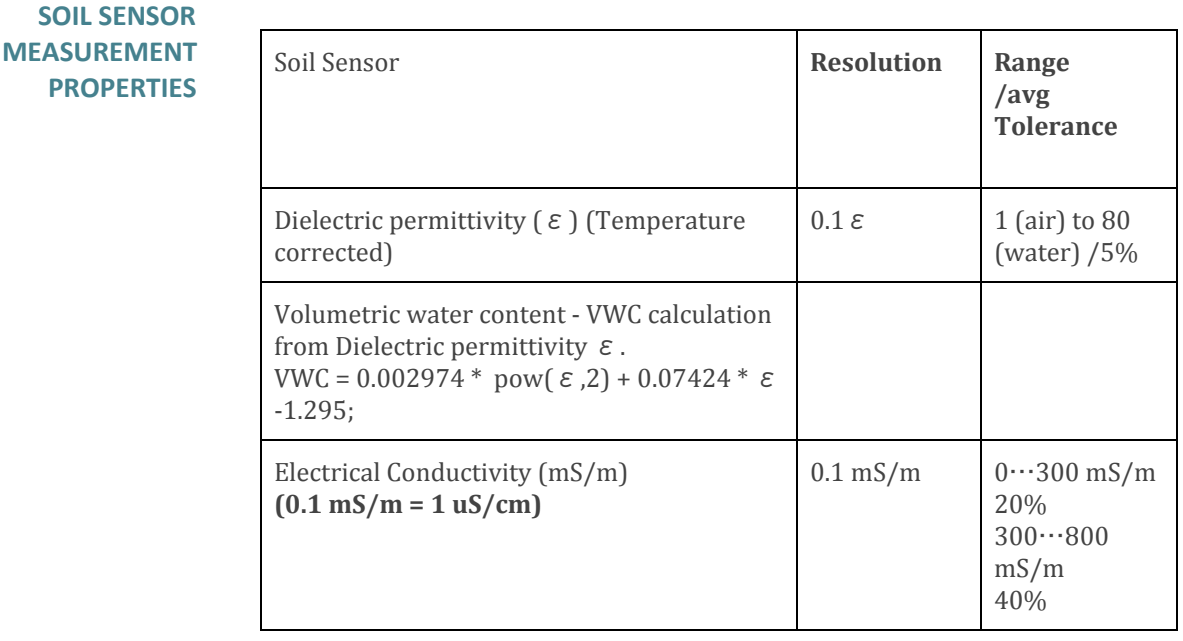

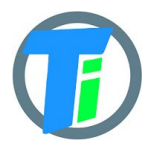

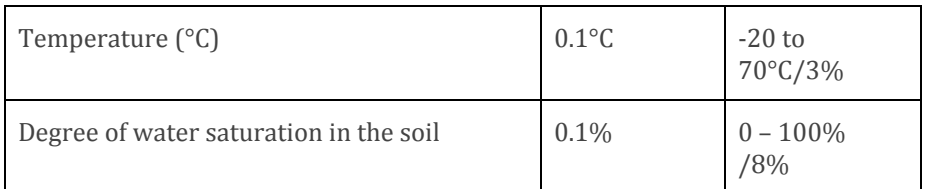

# **DATA OUTPUT FORMAT**

Format what you are usually getting from LoRaWAN is hex string, which you have to convert to bytes. Data output payload is variable length. To properly parse data you have to decode bits in 1st byte::

- 1. 1-byte setup bits:
	- a. Bit 0 enable 1st Tinovi PM-WCS-3-I2C Soil sensor
	- b. Bit 1 enable BME280 air temp humidity sensor
	- c. Bit 2 enable OPT3001 light lux sensor
	- d. Bit 3 enable 2nd Tinovi PM-WCS-3-I2C Soil senso
	- e. Bit 4 enable pulse counter
	- f. Bit 5 eble water pressure sensor
	- g. Bit 6 Water Leak detector flag leak detected
	- h. Bit 7 valve state report On/Off
- 2. 1-byte Battery voltage percent (board version 1.1): measures battery voltage and calculates percentage from 2.8v to 4.2v; To calculate actual battery voltage use equation: 2.8+0.014\*(*battery reading). for example if battery measurement shows 50% ,then actual voltage is 2.8+0.014\*50*=3.5v resolution: 1% and range: 2.8v – 0% to 4.2v – 100%

### **--IF Tinovi PM-WCS-3-I2C sensor enabled (Bit 0) in setup bit:**

- 3. 2-byte 16-bit signed integer (divide by 100) Dielectric permittivity (ε) (Temperature corrected) resolution:  $0.1 \varepsilon$  (avg.Tolerance 5%) and range 1 (air) to 80 (water)
- 4. 2-byte 16-bit signed integer (divide by 10) Electrical Conductivity (mS/m) resolution: 0.01 mS/m (avg.Tolerance 20%)
- 5. 2-byte 16-bit signed integer (divide by 100) Temperature (°C) resolution: 0.1°C and range: -20 to 60°C (avg.Tolerance 3%)
- 6. 2-byte 16-bit signed integer Volumetric Water Content (%) resolution:1% and range: 0 – 100% VWC Note: VWC is calculated from dielectric permittivity by Topp equation (Topp et al, 1980):  $\theta =$ 4.3  $\cdot$  10−6  $\varepsilon$  3 − 0.00055  $\varepsilon$  2 + 0.0292  $\varepsilon$  − 0.053)

### **--IF BME280 enabled (Bit 1) in setup bit:**

- 7. 2-byte 16-bit signed integer Air Temperature (divide by 100)
- 8. 2-byte 16-bit signed integer Air Humidity (divide by 100)
- 9. 2-byte 16-bit signed integer Air pressure (add 50000)

# **--IF OPT3001 light lux sensor enabled (Bit 2) in setup bit :**

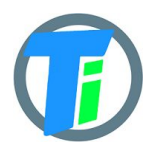

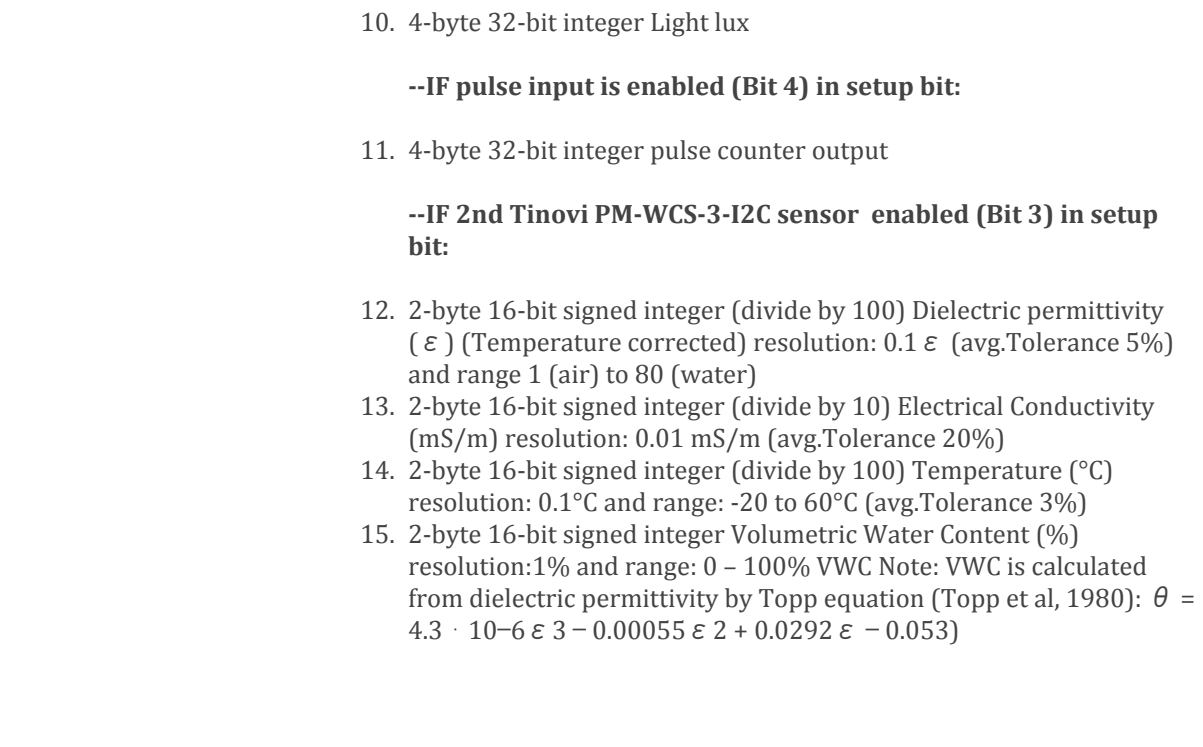

**COMMAND LINE** LoRaWAN configuration may be done via USB CDC-ACM virtual com port with 115200 baudrate. Before configuration you need to switch off device and then connect to usb port of your computer. On linux it will be detected as /dev/**ttyACM0** . Device waits for 10 second after power up for USB CDC-ACM connection, then it goes to normal operation mode and is not reachable via USB CDC-ACM port. For linux p[e](https://playground.arduino.cc/Linux/All#Permission)rmission settings please [consult](https://playground.arduino.cc/Linux/All#Permission). On Linux you may use [minicom](https://www.cyberciti.biz/tips/connect-soekris-single-board-computer-using-minicom.html) utility to configure sensor. For windows [PuTTY](https://www.putty.org/) may be [used.](https://software.intel.com/en-us/setting-up-serial-terminal-on-system-with-windows) We recommend Android mobile application for sensor setup and data reading/storage

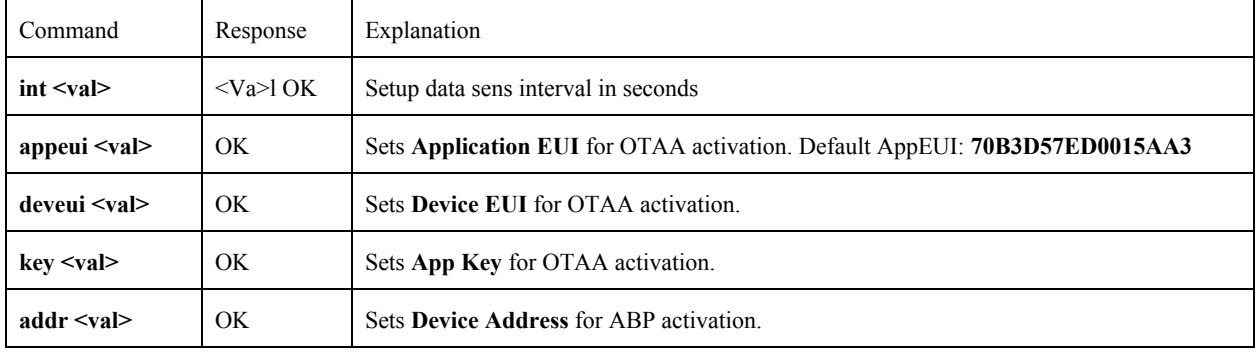

### **COMMAND LINE DEVICE CONFIGURATION COMMANDS**

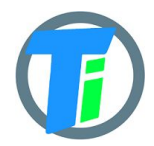

# **PM-IO-5-SM LoRaWAN IO Module**

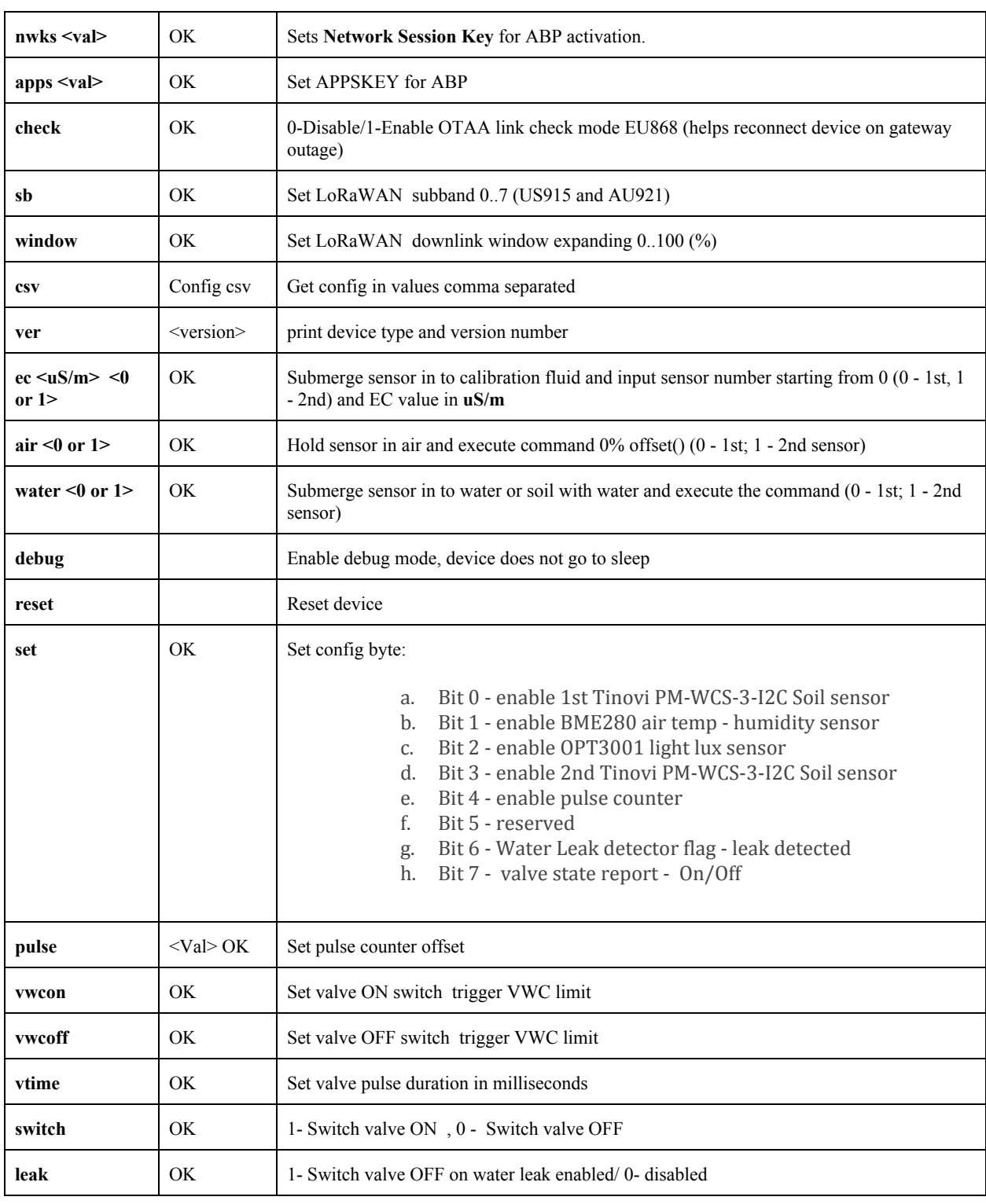

# **DOWNLINK MESSAGE**

Device supports LoRaWAN downlink messages on port 1. Downlink message contains 1st command byte followed by value:

1. 0x01 + device sleep time (data sending interval) adjustment. Message

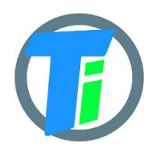

should contain 5 bytes, 1st byte is Ox01 and following 4 bytes is unsigned 32-bit integer time in seconds to sleep. For example sending HEX 010000000A will set interval to 10 seconds, but 0100000E10 will set interval to 3600 secs = 1 hour.

- 2.  $0x02 + data$  config byte :
	- a. Bit 0 enable Tinovi PM-WCS-3-I2C Soil sensor
	- b. Bit 1 enable BME280 air temp humidity sensor
	- c. Bit 2 enable OPT3001 light lux sensor
	- d. Bit 3 2nd soil sensor
	- e. Bit 4 enable pulse counter
	- f. Bit 5 reserved
	- g. Bit 6 Water Leak detector flag leak detected
	- h. Bit 7 read only -valve status
- 3.  $0x03 + 0x01$  -valve ON or  $0x00$  valve off
- 4. 0x04 + 2-byte valve pulse time millis
- 5. 0x05 + 4-byte max valve on time millis, 0 -disabled
- 6. 0x06 + 2-byte valve trigger ON VWC limit
- 7. 0x07 + 2-byte valve trigger OFF VWC limit
- 8. 0x08 + 4-byte pulse counter offset
- 9.  $0x09 + 1$ -byte water leak valve OFF trigger enable =1, disable =0
- 10. 0x0A + 1-byte sensor number 0 or 1 if soil moisture present calibrate AIR
- 11. 0x0B + 1-byte sensor number 0 or 1 if soil moisture present calibrate WATER
- 12. 0x0C + 2 byte EC value + 1-byte sensor number 0 or 1 if soil moisture present - calibrate EC. Example sending 0C058500 will calibrate sensor for 1413 uS/cm . 0C058500 for 1st or 0C058501 for 2nd sensor.
- 13. 0x0D + 4 byte valve open time in seconds valve will be closed after this time (device will sleep all that time and close valve on wake up)

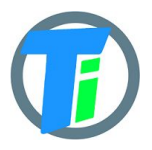

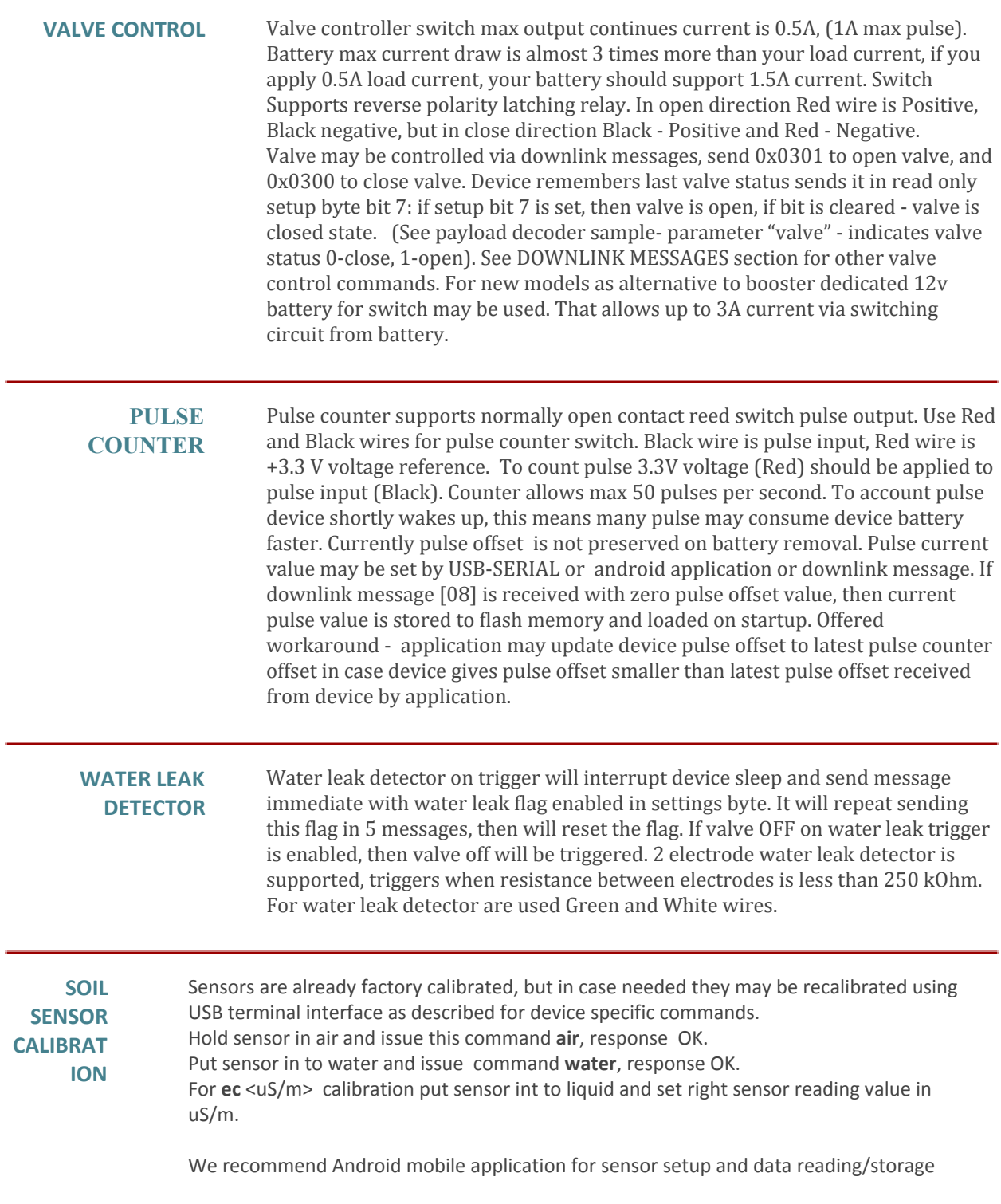

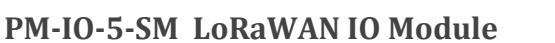

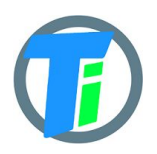

#### **SOIL SENSOR CALIBRATION ON ANDROID APP**

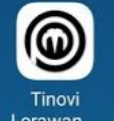

- 1. Open android Lorawan ... application,
- 2. If the device does not have reset button, the battery must be removed
- 3. Connect the device to the android phone through THE OTG adapter

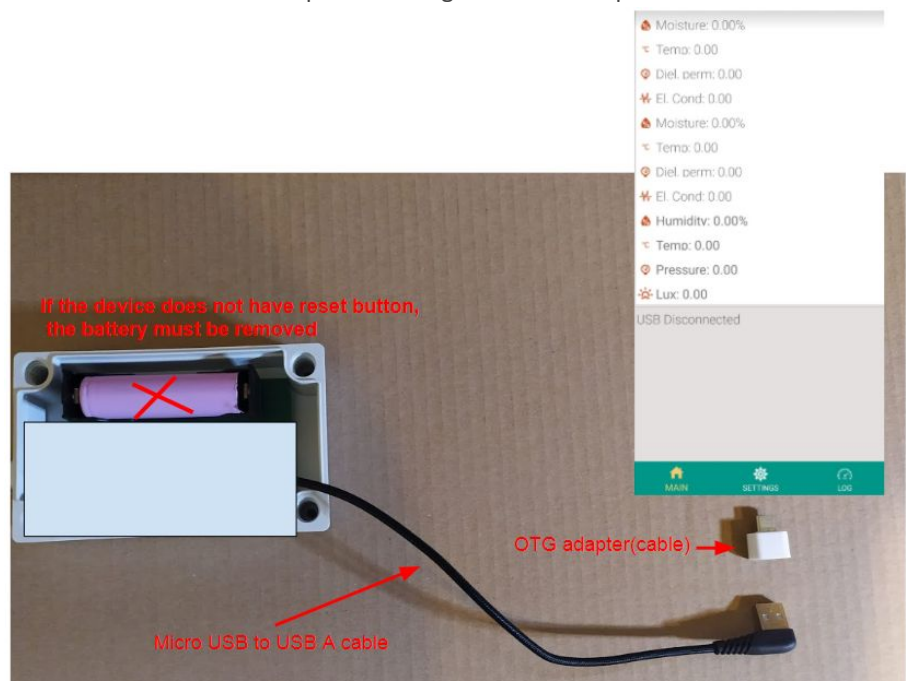

4. Press device's reset button if your device has one and the battery is inserted 5. Check "Remember my device" and tap "Tinovi Lorwan" icon, tap "OK' to the question "Allow the Tinovi Lorawan Setup to access the USB device". These messages may be different on different phones.

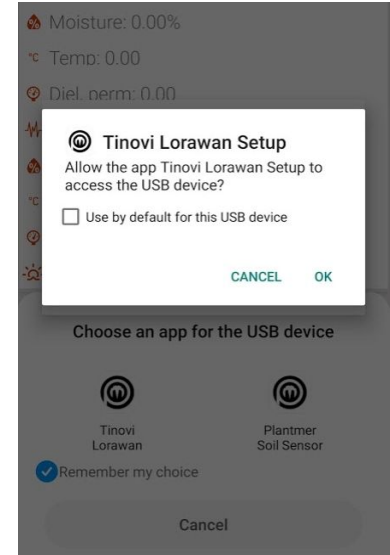

6. wait a few seconds for USB connected status or connect

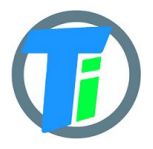

7. The connection must be made in 10 seconds since the device is connected to your phone, otherwise the LED of the device starts to flicker and that means the device is in working mode.

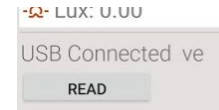

8. When connecting, press the READ button. Device LED will flash and the application MAIN tab will display sensor data(Reads only sensors which are set in the Setting tab)

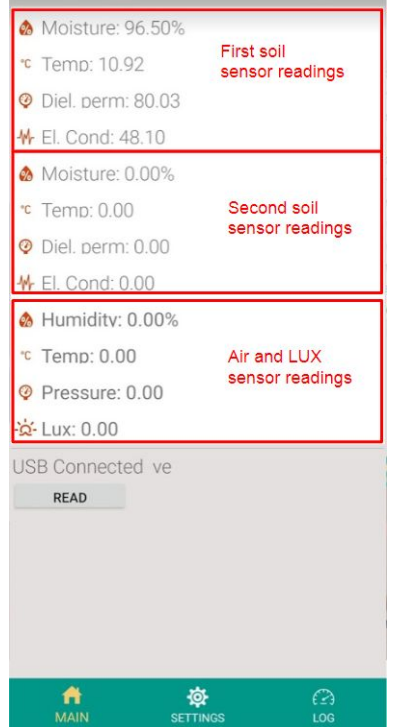

9. Make sure that the soil moisture sensor is dry before calibration in the air 10. go to SETTINGS tab,

11. hold sensor in the air – click button AIR

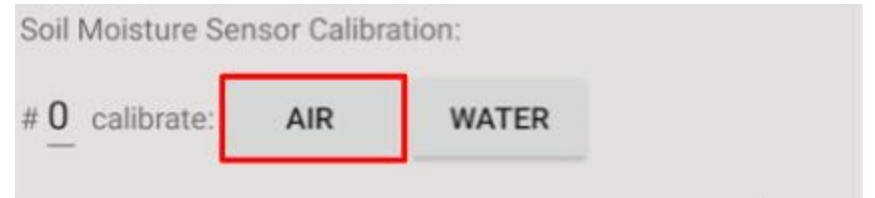

- 12. Go to MAIN tab click READ to see values after calibration
- 13. submerge sensor in the water or soil with water, click button WATER
- 14. Go to MAIN tab click READ to see values after calibration

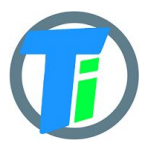

15. To calibrate the second soil moisture sensor, type number 1 in red mark field picture below and repeat points 9 to 14

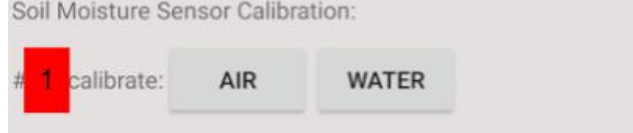

#### **SOIL SENSOR EC CALIBRATION ON ANDROID APP**

1. Connect phone to the device as described on section **SOIL SENSOR CALIBRATION**

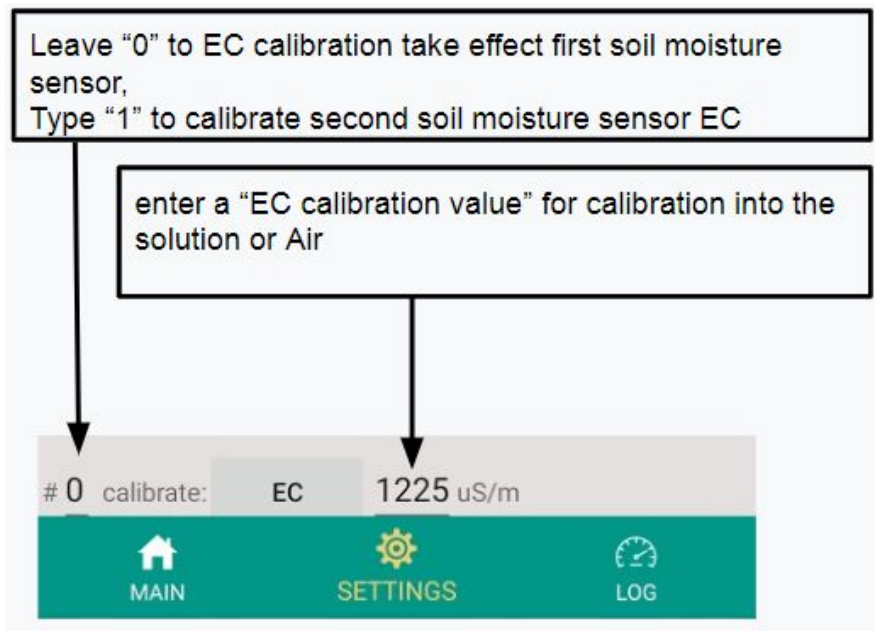

- **2.** Enter "EC calibration value" field "0", hold sensor in the air click button EC
- 3. Type in uS/cm CONDUCTIVITY CALIBRATION SOLUTION value across your solution manufacturer's data table

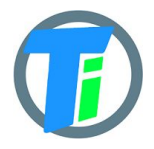

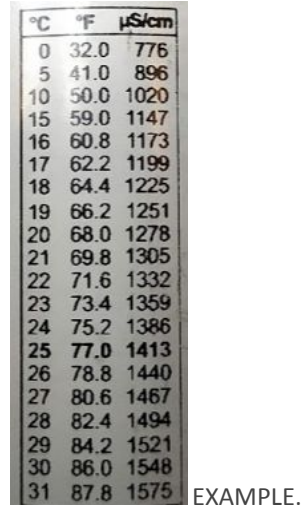

- 4. Submerge soil moisture sensor EC pads(or Stainless steel rivets) into the calibration solution and press EC button
- 5. Go to MAIN tab click READ to see values after calibration

**ANDROID APP** <https://play.google.com/store/apps/details?id=com.tinovi.soilmaster>

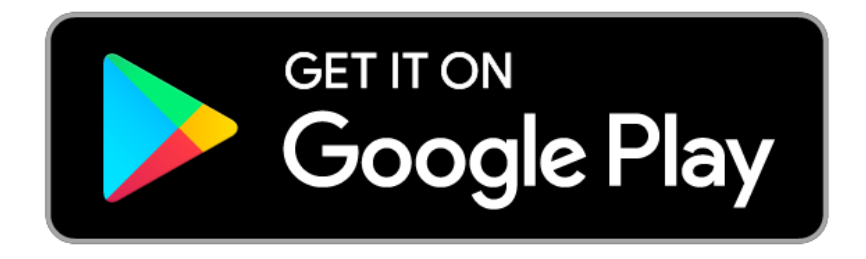

Android application lets you configure and calibrate soil moisture sensors your device.

- 1. When installing application you have to allow application to use your phone's USB port.
- 2. You need USB-OTG connector adapter in your phone side Micro-USB or USB-Type-C and Micro-USB charging cable to connect device to USB OTG phone adapter.
- 3. Before connecting to your phone you have to remove battery from device to reset device.
- 4. After connecting device android phone will ask you to allow connect to USB, approve it.

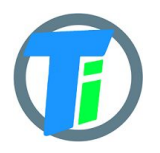

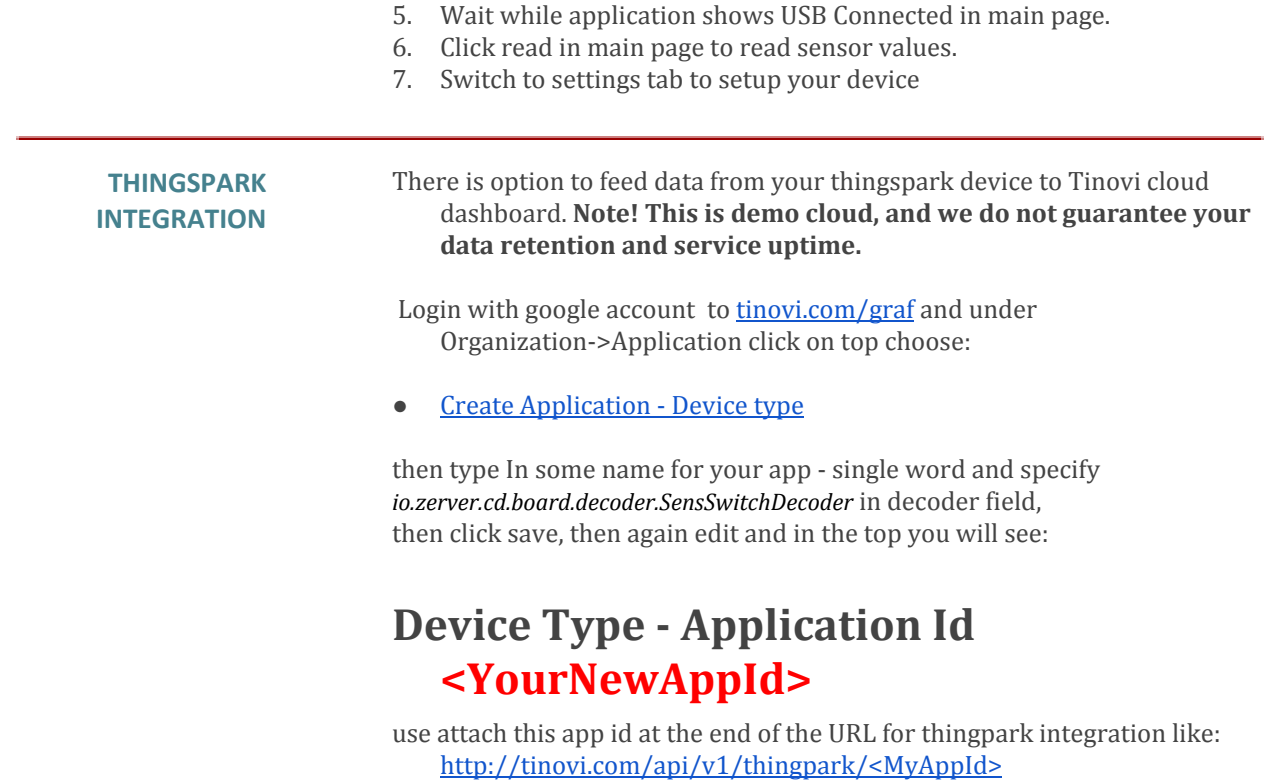

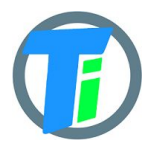

```
JavaScript
PAYLOAD
DECODER
                    var bytesToInt = function(/*byte[]*/byteArray, dev) {
                              var value = 0;
                              for (var i = 0; i < byteArray.length; i++) {
                              value = \frac{x}{256} + \frac{b}{c} + \frac{b}{c} + \frac{c}{c} + \frac{c}{c} + \frac{c}{c} + \frac{c}{c} + \frac{d}{c} + \frac{d}{c} + \frac{d}{c} + \frac{d}{c} + \frac{d}{c} + \frac{d}{c} + \frac{d}{c} + \frac{d}{c} + \frac{d}{c} + \frac{d}{c} + \frac{d}{c} + 
                              }
                              return value/dev;
                    };
                    var bytesToSignedInt = function(bytes, dev) {
                     var sign = bytes[0] & (1 \le 7);
                     var x = ((bytes[0] & 0xFF) \ll 8) | (bytes[1] & 0xFF);if (\text{sign}) {
                     x = 0xFFFF0000 | x;
                     }
                     return x/dev;
                    };
                    function Decoder(bytes, port) {
                     var decoded = \{\};
                     var pos = 1;
                     decoded.valv=([bytes[0] >> 7) \& 1);decoded.leak=([bytes[0] > 6) \& 1);decoded. bat = bytes[pos++];if(((bytes[0] >> 0) & 1)===1){ //1st SOIL sensor
                              decoded.e25=bytesToInt(bytes.slice(pos,pos+2),100);
                              pos = pos + 2;decoded.ec=bytesToInt(bytes.slice(pos,pos+2),10);
                              pos = pos + 2;decoded.temp=bytesToSignedInt(bytes.slice(pos,pos+2),100);
                              pos = pos + 2;decoded.vwc=bytesToInt(bytes.slice(pos,pos+2),1);
                              pos = pos + 2;}
                     if(((bytes[0] >> 1) & 1)===1){ //BME280
                              decoded.airTemp=bytesToSignedInt(bytes.slice(pos,pos+2),100);
                              pos = pos + 2;decoded.airHum=bytesToInt(bytes.slice(pos,pos+2),100);
                              pos = pos + 2;decoded.airPres=bytesToInt(bytes.slice(pos,pos+2),1)+50000;
                              pos = pos + 2;}
                     if(((bytes[0] >> 2) & 1)===1){ //0PT3001
                              decoded.lux=bytesToInt(bytes.slice(pos,pos+4),100);
                              pos = pos+4;}
                     if(((bytes[0] >> 4) & 1)===1){ //PULSE
                              decoded.pulse=bytesToInt(bytes.slice(pos,pos+4),1);
                              pos = pos+4;}
                     if(((bytes[0] >> 3) & 1)===1){ //2nd soil sensor
```
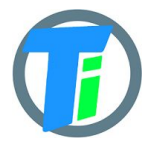

```
decoded.e25_1=bytesToInt(bytes.slice(pos,pos+2),100);
                           pos = pos + 2;decoded.ec_1=bytesToInt(bytes.slice(pos,pos+2),10);
                           pos = pos + 2;decoded.temp_1=bytesToSignedInt(bytes.slice(pos,pos+2),100);
                           pos = pos + 2;decoded.vwc_1=bytesToInt(bytes.slice(pos,pos+2),1);
                           pos = pos + 2;}
                    if(((bytes[0] >> 5) & 1)===1){ //PRESSURE
                           decoded.press=bytesToInt(bytes.slice(pos,pos+2),100);
                           pos = pos + 2;}
                    return decoded;
                    }
JAVA PAYLOAD
     DECODER
                   private byte[] hexStrToByte(String sourceHex){
                        byte[] b = new byte[sourceHex.length() / 2];
                       for (int i = 0; i < b.length; i++) {
                           int index = i * 2;
                            int v = Integer.parseInt(sourceHex.substring(index,
                    index + 2), 16);
                           b[i] = (byte) v;
                        }
                        return b;
                    }
                   private double bytesToVal(byte[] bytes, int start, double dev)
                    {
                       int value = ((bytes[start] & 0xFF) << 8) | (bytes[start+1])& 0xFF);
                        return value/dev;
                    }
                   private double bytesTo32Val(byte[] bytes, int start, double
                    dev) {
                        int value = bytes[start] << 24;
                       value = value | bytes[start+1] << 16;
                       value = value | bytes[start+2] << 8;
                      value = value | bytes[start+3];
                        return value/dev;
                    }
                   private double bytesToSignedVal(byte[] bytes, int start,
                    double dev) {
                        int value = bytes[start] << 8;
                       value = value | bytes[start+1];
                        return value/dev;
                    }
                   public DecodedObj Decoder(String sourceHex) {
```
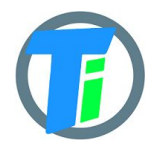

```
byte[] bytes = hexStrToByte(sourceHex);
    System.out.println(Arrays.toString(bytes));
    DecodedObj decoded = new DecodedObj(); //return object
   byte setup = bytes[0];
   Integer pos = 1; decoded.valve=((bytes[0] >> 7) & 1);
    decoded.leak=((bytes[0] >> 6) & 1);
    decoded.bat = bytes[pos++];
   \textbf{if}((\text{setup} > 0) \& 1) == 1) { //1st SOIL
        decoded.e25=bytesToVal(bytes,pos,100.0);
       pos = pos + 2; decoded.ec=bytesToVal(bytes,pos,10.0);
       pos = pos + 2;decoded.temp=bytesToSignedVal(bytes,pos,100.0);
       pos = pos + 2; decoded.vwc=bytesToVal(bytes,pos,1.0);
       pos = pos + 2; }
   if(((setup >> 1) & 1) ==1){ //BME280 decoded.airTemp=bytesToSignedVal(bytes,pos,100.0);
       pos = pos + 2;decoded.airHum=bytesToVal(bytes,pos,100.0);
       pos = pos + 2; decoded.airPres=bytesToVal(bytes,pos,1)+50000.0;
       pos = pos + 2; }
   \textbf{if}((\text{setup} >> 2) \& 1) == 1) { //OPT3001
        decoded.lux=bytesTo32Val(bytes,pos,100.0);
       pos = pos+4; }
   if(((setup >> 4) & 1) ==1){ //PULSE decoded.pulse=bytesTo32Val(bytes,pos,1.0);
       pos = pos+4; } //
   \textbf{if}((\text{setup} >> 0) \& 1) == 3) { //2nd SOIL
        decoded.e25=bytesToVal(bytes,pos,100.0);
       pos = pos + 2; decoded.ec=bytesToVal(bytes,pos,10.0);
       pos = pos + 2;decoded.temp=bytesToSignedVal(bytes,pos,100.0);
       pos = pos + 2; decoded.vwc=bytesToVal(bytes,pos,1.0);
       pos = pos + 2; }
    return decoded;
}
return decoded;
}
```